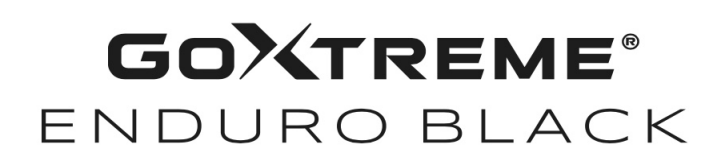

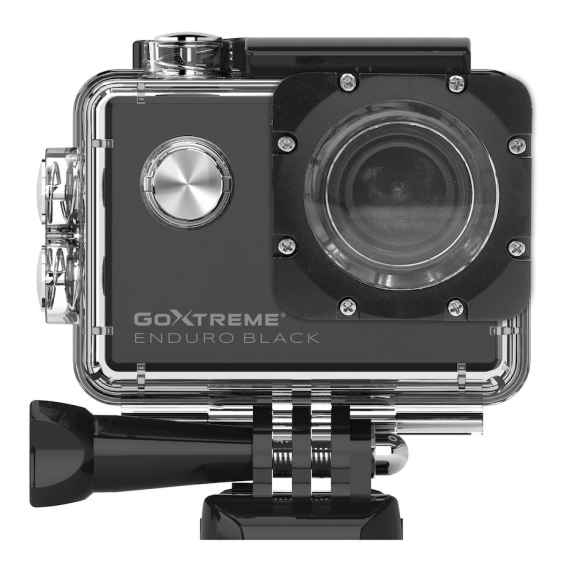

**Action Cam**

## **MODE D'EMPLOI**

**FR :** Un manuel dans votre langue est disponible sur Internet:

**IT:** Il manuale nella sua lingua può essere trovato su Internet:

**ES:** Puede encontrar un manual en su idioma en Internet:

**PT:** Um manual em seu idioma pode ser encontrado na Internet:

**PL:** Instrukcję w swoim języku możesz znaleźć na stronie:

**SV:** En handbok på ditt språk finns på Internet:

**NL:** Een handleiding in uw taal vindt u op internet:

## **bit.ly/43w4LGe**

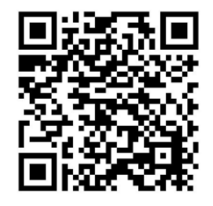

## Table des matières

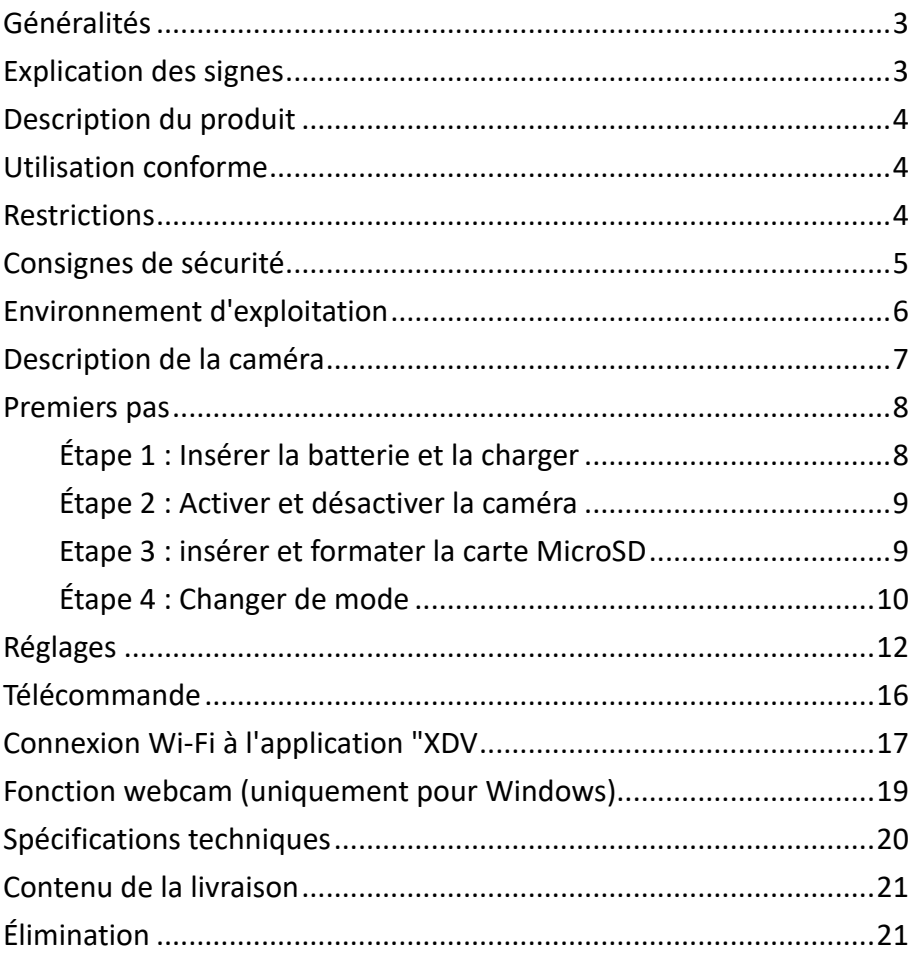

#### **Clause de non-responsabilité**

Easypix ne fait aucune déclaration ni garantie concernant ce manuel et, dans la mesure autorisée par la loi, limite expressément sa responsabilité en cas de violation de toute garantie pouvant résulter du remplacement de ce manuel par un autre. En outre, Easypix se réserve le droit de réviser cette publication à tout moment, sans obligation d'informer qui que ce soit de cette révision.

Easypix n'est pas responsable de la mauvaise utilisation des informations contenues dans ce document. Si tu as des suggestions d'amélioration ou de modification, ou si tu as trouvé des erreurs dans cette publication, n'hésite pas à nous en faire part.

Lors de l'installation et de l'utilisation de ce produit, toutes les réglementations de sécurité nationales, régionales et locales applicables doivent être respectées. Pour des raisons de sécurité et afin de garantir le respect des données documentées du système, seul le fabricant est autorisé à effectuer des réparations sur les composants.

Le non-respect de ces informations peut entraîner des blessures ou endommager l'appareil.

Copyright © Easypix GmbH

Tous droits réservés. Aucune partie de cette publication ne peut être reproduite, distribuée ou transmise sous quelque forme ou par quelque moyen que ce soit, y compris la photocopie, l'enregistrement ou toute autre méthode électronique ou mécanique, sans l'autorisation écrite préalable de l'éditeur. Pour toute demande d'autorisation, veuillez contacter l'éditeur par écrit. Easypix GmbH, Em Parkveedel 11, 50733 Köln, Germany

support@easypix.com - www.easypix. com

## **Généralités**

Veuillez lire ce manuel et ses consignes de sécurité avant d'utiliser ce produit. Suivez toutes les instructions. Vous éviterez ainsi des dangers pouvant entraîner des dommages matériels et/ou des blessures graves.

Le produit ne doit être utilisé que par des personnes ayant lu et compris l'intégralité du contenu de ce manuel d'utilisation. Assurez-vous que toute personne utilisant le produit a lu ces avertissements et instructions et qu'elle les respecte.

Conservez toutes les informations et instructions de sécurité pour pouvoir vous y référer ultérieurement et les transmettre aux utilisateurs suivants du produit. Le fabricant n'est pas responsable des dommages matériels ou corporels résultant d'une mauvaise manipulation ou du non-respect des consignes de sécurité.

## **Explication des signes**

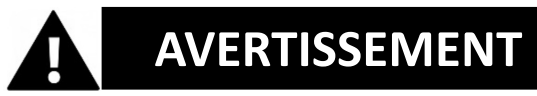

"Avertissement" indique un danger avec un risque qui, s'il n'est pas évité, peut entraîner des blessures.

# *REMARQUE*

"Remarque" indique des informations considérées comme importantes, mais qui ne sont pas liées à un danger. *!*

## **Description du produit**

GoXtreme Enduro Black est une caméra d'action vidéo et photo compacte et mobile, dotée de fonctions telles que l'enregistrement vidéo en ultra-haute résolution époustouflante, jusqu'à 30 images par seconde, et la prise de photos jusqu'à 16MP. L'objectif grand angle de 170º, l'écran LCD intégré et la connectivité WLAN vous permettent de capturer, d'afficher et de partager chaque détail, garantissant ainsi que rien n'est laissé au hasard. Avec un large choix d'accessoires et de supports, dont le boîtier étanche jusqu'à 30 m inclus, votre GoXtreme Enduro Black est prêt pour votre prochaine aventure.

## **Utilisation conforme**

Le produit convient à tout type de sport.

Grâce aux supports fournis, la caméra peut être fixée dans toutes les positions possibles : sur un vélo, un casque ou sur le corps.

## **Restrictions**

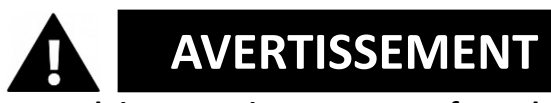

**Le produit ne convient pas aux enfants de moins de 3 ans. Contient de petites pièces. Risque d'étouffement.**

**AVERTISSEMENT**

**La caméra elle-même n'est pas étanche. Elle ne peut être immergée que dans le boîtier fourni.**

- Avant d'utiliser le produit dans l'eau, assurez-vous que tous les couvercles et fermetures de l'appareil photo et du boîtier sous-marin sont fermés et scellés.
- Après une utilisation dans de l'eau salée ou chlorée, nettoyez le boîtier et laissez-le sécher.
- Après une utilisation sous l'eau, le boîtier doit être laissé ouvert afin d'éviter la condensation ou la formation de rouille.

## **Consignes de sécurité**

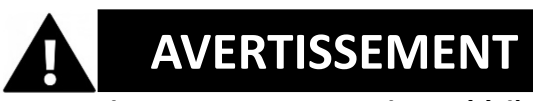

**Ce produit est uniquement destiné à l'usage décrit, le fabricant n'est pas responsable des dommages résultant d'une utilisation non conforme.**

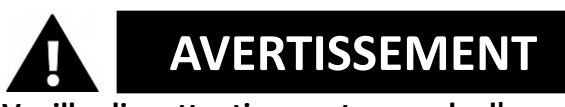

## **Veuillez lire attentivement ce mode d'emploi avant d'utiliser l'appareil.**

• Protégez toujours votre appareil photo contre les chutes, les chocs et les vibrations.

- Maintenez une distance suffisante par rapport aux objets générant des champs magnétiques ou des ondes radio puissants afin d'éviter qu'ils n'endommagent le produit ou n'altèrent la qualité du son et de l'image.
- Dans le cas peu probable d'une surchauffe, de fumée ou d'odeurs désagréables émanant de l'appareil, débranchez-le immédiatement du câble de recharge et retirez la batterie pour éviter tout incendie.
- Veuillez ne pas démonter le produit.
- Veuillez éliminer les déchets et les résidus à la fin de la vie du produit conformément aux lois et réglementations locales.

## **Environnement d'exploitation**

- Avant d'utiliser l'appareil, veuillez retirer le film de protection transparent de l'objectif et de l'écran.
- Il est normal que le boîtier dégage de la chaleur lors de son utilisation.
- Le produit ne doit pas être exposé à de fortes différences de température et d'humidité afin d'éviter la condensation à l'intérieur du boîtier ou derrière l'objectif.
- Ne pas exposer le produit à des températures supérieures à 40°C.
- Conservez le produit dans un endroit frais (à température ambiante), sec et exempt de poussière, et ne l'exposez jamais à des températures élevées ou à la lumière directe du soleil en permanence.
- Protéger le produit contre les chutes, les chocs et les coups.

## **Description de la caméra**

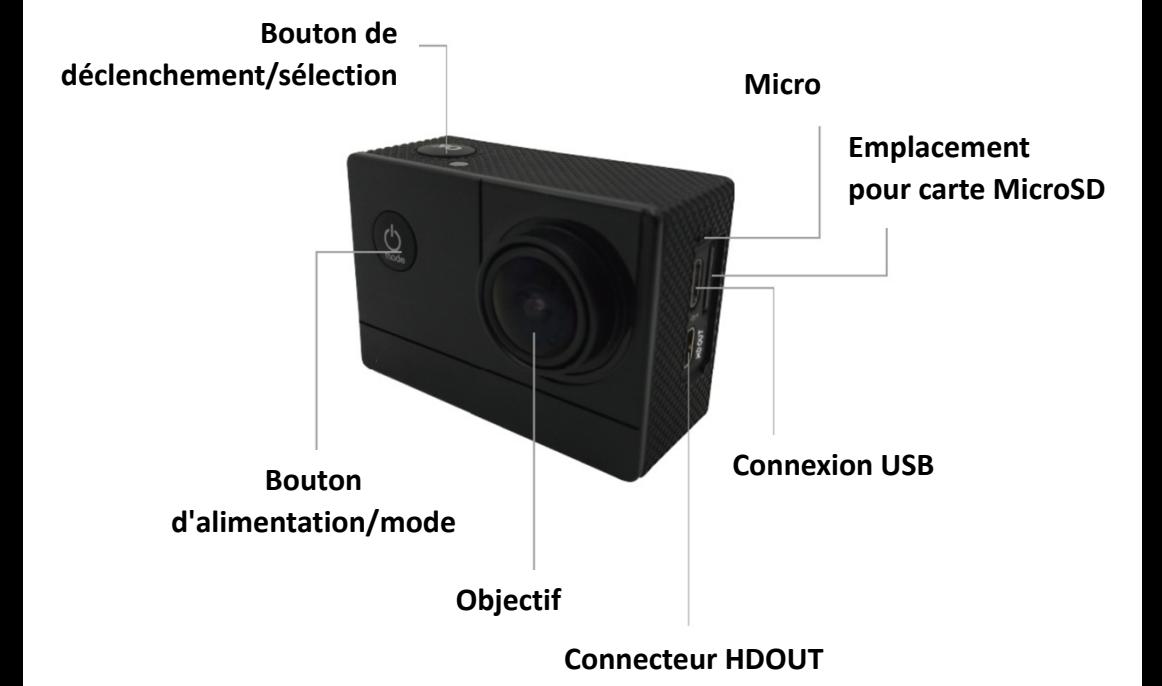

## **Premiers** pas

# *REMARQUE*

**Pour garantir un fonctionnement optimal de la caméra, veuillez suivre les étapes suivantes lors de la première utilisation de la**  *!***caméra :**

## **Étape 1 : Insérer la batterie et la charger**

Avant d'utiliser l'appareil photo pour la première fois, assurez-vous qu'il est complètement chargé.

- Ouvrez le couvercle du compartiment à piles et insérez la pile pour la recharger pendant environ 4 heures.
- Gardez l'appareil hors de portée des enfants pendant le chargement.
- **Assurez-vous que l'appareil photo est éteint pendant le chargement**.
- La caméra doit être chargée uniquement via le port USB d'un ordinateur ou un adaptateur secteur USB d'une capacité maximale de 1000mAh.
- Débranchez le câble USB connecté à l'appareil photo avant de l'utiliser.
- Selon le réglage et la température extérieure, l'autonomie de la batterie peut atteindre 90 minutes dans des conditions optimales.

## **Étape 2 : Activer et désactiver la caméra**

- Maintenez le bouton d'alimentation enfoncé pendant environ 3 secondes pour allumer l'appareil photo.
- Pour mettre l'appareil photo hors tension, maintenez à nouveau le bouton d'alimentation enfoncé pendant environ 3 secondes.

## **Etape 3 : insérer et formater la carte MicroSD**

## *REMARQUE*

- **Veuillez vous assurer que votre carte mémoire est formatée**  *!***dans l'appareil photo avant de l'utiliser pour la première fois.**
- Aucune carte MicroSD n'est incluse dans la livraison.
- Pour de meilleurs résultats, nous recommandons d'utiliser des cartes MicroSD de haute qualité de classe 10 avec U3 High Speed ou plus.
- **Assurez-vous qu'une carte mémoire U3 est utilisée lors de l'enregistrement de vidéos 4K.** L'utilisation d'une carte de valeur inférieure peut entraîner des problèmes de vitesse de transfert de données en raison de la taille importante des fichiers générés par une vidéo 4K.
- Taille maximale de la carte MicroSD 64 Go

• La durée d'enregistrement dépend de la résolution sélectionnée.

#### **ATTENTION** !

**Le formatage efface tous les fichiers de la carte.**

#### **Formater la carte MicroSD :**

- 1. Dans le menu de configuration, vous pouvez naviguer jusqu'au sous-menu "Formater la carte" en faisant défiler la page avec le doigt.
- 2. Si vous y confirmez le formatage, votre carte sera immédiatement formatée et toutes les données seront effacées.

## **Étape 4 : Changer de mode**

Basculer entre enregistrement vidéo / enregistrement photo / vidéo au ralenti / lecture / paramètres en appuyant sur le bouton marche/arrêt comme fonction de mode.

#### **Enregistrement vidéo**

Lorsque vous passez au mode d'enregistrement, l'icône s'affiche en haut à gauche de l'écran. Appuyez sur OK pour commencer l'enregistrement. Appuyez à nouveau sur "OK" si vous souhaitez arrêter l'enregistrement.

#### **Prise de photos**

Allumez l'appareil photo et appuyez sur "Mode" pour sélectionner le "Mode d'enregistrement photo".

L'icône **s'affiche en haut à gauche de l'écran** 

et faire passer l'appareil en mode prise de vue. Appuyez sur "OK" pour prendre des photos.

#### **Le mouvement lent**

Faites défiler les modes jusqu'à ce que l'icône apparaisse.

Appuie sur le bouton "OK" pour lancer la vidéo. En même temps, le symbole rouge clignote.

L'enregistrement vidéo à haute fréquence d'images démarre.

#### **Lecture**

A. Assurez-vous que l'appareil photo est en mode lecture.

B. Appuyez sur la touche "UP" ou "DOWN" pour sélectionner un fichier.

C. Appuyez sur le bouton "OK" pour lire une vidéo.

D. Appuie sur la touche "OK" pendant 2 sec. - l'appareil affiche "Supprimer ce fichier ?

Vous pouvez y supprimer vos fichiers.

#### **Réglages**

Appuyez sur le bouton "Power/Mode" et accédez aux paramètres :

Lorsque l'icône s'affiche sur l'écran de la caméra, appuyez sur le bouton "OK" pour accéder aux paramètres.

Appuyez sur le bouton "Power/Mode" pour passer d'une catégorie de paramètres à l'autre, puis appuyez sur le bouton "OK" pour sélectionner une catégorie.

Parcourir la catégorie avec les touches "UP" et "DOWN" confirmer votre choix avec la touche supérieure "OK".

Pour quitter le mode de réglage, sélectionnez "X" dans les catégories et confirmez avec "OK".

## **Réglages**

#### **Résolution**

Réglage de la résolution vidéo et de la fréquence de rafraîchissement. Les réglages possibles sont les suivants :

4K 30fps, 2.7K 30fps, 1080P 60fps, 1080P 30fps, 720P 120fps, 720P 60fps.

#### **Time-lapse (Off/0.5S/1S/2S/5S/10S/30S/60S)**

Offre la possibilité de réaliser des enregistrements en accéléré. Une séquence vidéo est alors enregistrée toutes les X secondes et automatiquement assemblée en une vidéo accélérée. Possibilités de réglage : Arrêt, 0,5 seconde, 1 seconde, 2 secondes, 5 secondes, 10 secondes, 30 secondes, 1 minute.

#### **Enregistrement sonore**

Pour définir si la caméra doit enregistrer du son ou non.

#### **Slow Motion (ralenti) (1080P@60FPS/720P@120FPS)**

En réglant une fréquence de rafraîchissement particulièrement

élevée, vous avez la possibilité de créer des vidéos au ralenti.

#### **Affichage de la date**

Lorsque cette fonction est activée, la date et l'heure actuelles s'affichent dans la vidéo ou la photo.

#### **Taille de l'image**

Réglage de la résolution de la photo. Les réglages possibles sont : 16M/12M/8M/5M/2M

#### **Mode rafale**

L'appareil prend une série de 3, 5 ou 10 photos en succession rapide.

#### **Mode autoshoot**

L'appareil prend automatiquement une photo à des intervalles de 3, 10, 15, 20 ou 30 secondes.

#### **Exposition (-3---+3)**

Sous ce point, vous pouvez volontairement surexposer ou sous-exposer les prises de vue des valeurs d'ouverture indiquées.

#### **Balance des blancs**

Dans certaines conditions d'éclairage difficiles, l'appareil photo n'est pas en mesure de régler automatiquement la balance des blancs. (Par exemple : Prise de vue à l'intérieur sous une lumière artificielle tout en laissant entrer la lumière du jour par la fenêtre). C'est pourquoi vous avez ici la possibilité d'effectuer la balance des blancs manuellement. Les réglages possibles sont : Auto (standard), Ensoleillé, Nuageux, Lumière incandescente et Lumière fluorescente.

#### **Date/heure**

La caméra reprend automatiquement l'heure et la date lorsqu'elle est connectée au smartphone. Ici, vous pouvez également régler manuellement la date et l'heure actuelles : Appuyez sur les touches haut/bas sur le côté de la caméra pour augmenter ou diminuer le champ sélectionné. Appuyez sur la touche OK pour passer au champ suivant. Après avoir effectué tous les réglages, appuyez sur le bouton Marche/Arrêt (Mode) sur le devant de la caméra pour confirmer et quitter les réglages.

#### **Arrêt automatique**

Vous pouvez choisir si l'appareil photo s'éteint automatiquement après 1 minute, 3 minutes ou 5 minutes sans saisie.

#### **Langue**

Vous choisissez ici la langue du menu.

## **Fréquence (50 Hz, 60 Hz)**

Choisissez la fréquence du réseau électrique de votre pays. En Europe, celle-ci est généralement de 50 Hz. Un mauvais réglage peut entraîner des scintillements dans les vidéos sous lumière artificielle.

## **Économiseur d'écran (désactivé, 10S, 20S, 30S)**

Vous pouvez régler ici l'heure à laquelle l'écran s'éteint.

## **WiFi / WLAN**

Activez ou désactivez le réseau WiFi de la caméra.

#### **Formater**

ATTENTION : Le formatage de la mémoire efface tous les fichiers.

#### **Paramètres par défaut**

La sélection de cette fonction permet de rétablir les paramètres d'usine de la caméra.

#### **Version**

Informations sur la version de la caméra.

## *REMARQUE !*

- La carte Micro SD au format FAT32 arrête l'enregistrement lorsque la capacité de stockage de chaque fichier dépasse 4 Go et commence à enregistrer un nouveau fichier.

- La caméra arrête automatiquement l'enregistrement lorsque la batterie est déchargée. Votre vidéo est enregistrée avant que la caméra ne s'éteigne.

## **Télécommande**

#### **utilisation de la télécommande fournie :**

Vous pouvez démarrer n'importe quel enregistrement avec la télécommande.

Pour ce faire, appuyez à chaque fois sur la touche d'enregistrement photo ou vidéo de la télécommande pour démarrer l'enregistrement. Appuyez à nouveau sur le bouton pour arrêter l'enregistrement. La portée de la télécommande est d'environ 10 mètres.

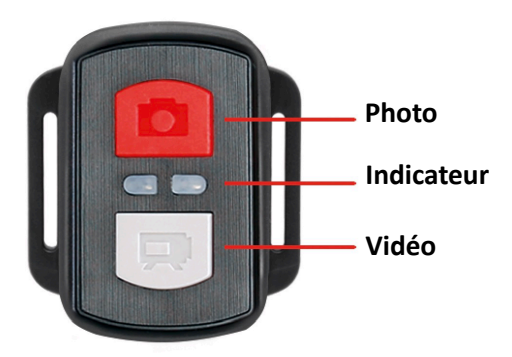

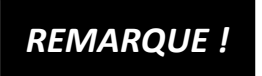

**La télécommande est protégée contre les projections d'eau. Elle n'est pas conçue pour être utilisée sous l'eau.** *REMARQUE !*

## **Connexion Wi-Fi à l'application "XDV**

1. Avant d'utiliser la fonction WiFi, veuillez vous rendre sur l'Apple App Store ou GooglePlay et installer l'application XDV sur votre smartphone ou votre tablette.

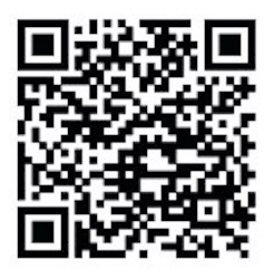

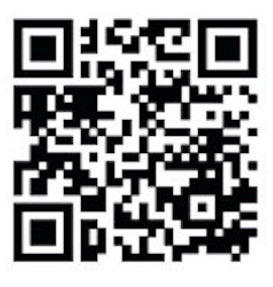

 **ANDROID iOS**

- 2. Activez la fonction WiFi (réseau local sans fil) de la caméra : Pour ce faire, appuyez sur le bouton "Haut" pour activer le WiFi.
- 3. Ouvrez maintenant les paramètres Wi-Fi sur votre smartphone pour sélectionner la caméra parmi les réseaux sans fil disponibles.
- 4. Le mot de passe pour l'établissement de la connexion est 12345678.

Si votre caméra est connectée via Wi-Fi, l'écran de la caméra s'éteindra après quelques secondes.

#### **Désactiver la fonction WiFi :**

Appuyez sur le bouton "haut" pour quitter le mode WiFi.

## *REMARQUE !*

Assurez-vous d'avoir téléchargé la bonne application pour votre appareil photo.

- Veuillez noter que le transfert de fichiers sans fil via une application n'est pas possible pour les vidéos d'une résolution supérieure à 1080p. Les fichiers d'une résolution supérieure à 1080p ne peuvent être transférés que via un ordinateur ou un lecteur de carte.
- La bande passante Wi-Fi de la caméra est relativement étroite. Le signal est influencé par la distance, d'autres signaux, les ondes électromagnétiques et d'autres facteurs. Un retard de signal de 2 à 5 secondes est normal. La portée Wi-Fi est d'environ 5 à 10 mètres.
- Lorsque vous utilisez l'application de visualisation en direct, seules les informations relatives au réseau s'affichent sur l'écran de la caméra.
- Une fois la transmission terminée, veuillez la désactiver en utilisant la fonction WiFi afin d'économiser la batterie.
- Lorsque le smartphone se trouve à proximité d'un routeur, il se connecte souvent automatiquement au réseau du routeur (dont vous avez enregistré le mot de passe) et non à la caméra. Veuillez essayer de connecter la caméra et le smartphone plus loin du routeur afin qu'il ne réponde plus au réseau du routeur.

## **Fonction webcam (uniquement pour Windows)**

Connectez l'appareil photo à votre PC à l'aide d'un câble USB, puis sélectionnez la fonction "Caméra PC" qui s'affiche à l'écran.

#### **VEUILLEZ NOTER**

Veuillez noter que la caméra n'enregistre pas de son - la fonction supplémentaire WebCam est au premier plan.

Pour les appels vidéo, il est conseillé d'utiliser un casque ou des écouteurs de smartphone avec micro en raison de la meilleure qualité sonore.

## **Spécifications techniques**

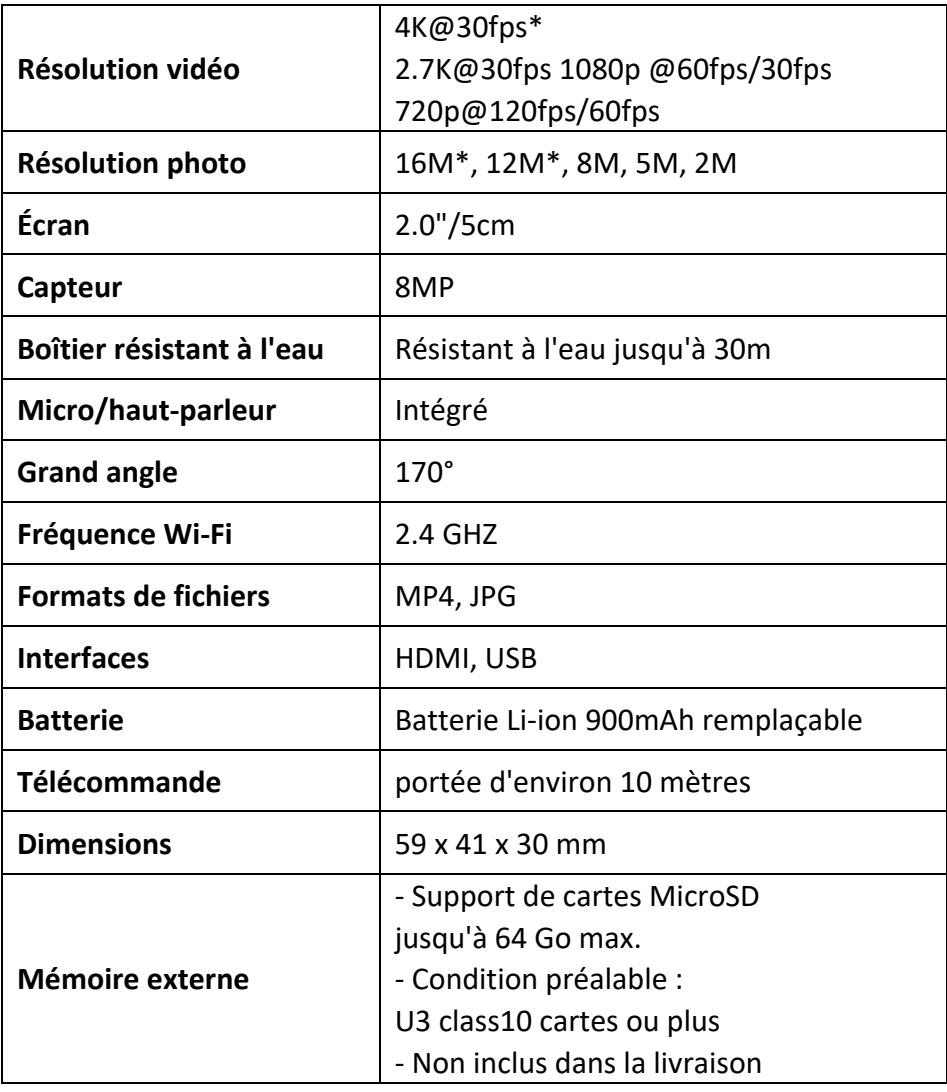

\*interpolé

## **Contenu de la livraison**

- Caméra
- Boîtier résistant à l'eau
- Deuxième couvercle pour le boîtier (non étanche)
- Télécommande
- Equerres pour supports
- Adaptateur de trépied
- Adaptateur pour monopode
- Support pour vélo
- Support pour casque
- Batterie
- Câble USB
- Manuel d'utilisation EN/DE

Des modes d'emploi dans d'autres langues peuvent être téléchargés sur : **https://bit.ly/43w4LGe** ou

www.easypix.info/download-manuals/download/goxtreme-enduro-black/

## **Élimination**

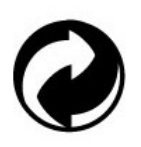

**Élimination de l'emballage :**

Éliminez l'emballage selon sa nature.

Ajoutez le carton au vieux papier, les films et les emballages en plastique à la collecte des matières recyclables.

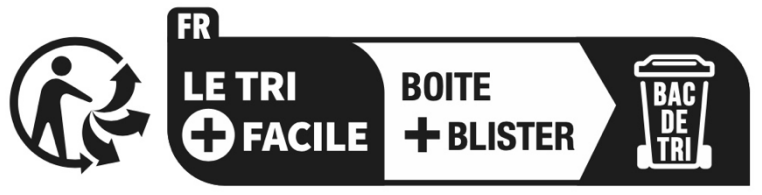

Séparez les éléments avant de trier

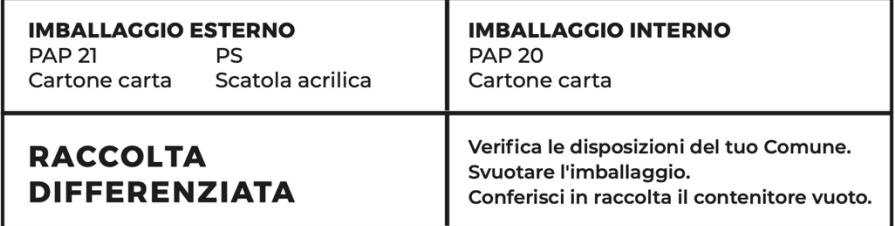

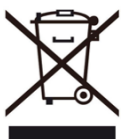

**Déchets d'équipements électriques et électroniques et/ou de piles mis au rebut par les utilisateurs dans les ménages privés de l'Union européenne :** 

Ce symbole sur le produit ou son emballage signifie qu'il ne peut pas être éliminé avec les déchets ménagers. Vous devez remettre votre ancien appareil et/ou votre ancienne pile au système de collecte compétent pour le recyclage des appareils électriques et électroniques et/ou des piles. Pour plus d'informations sur le recyclage de cet appareil et/ou de la pile, contactez votre administration locale, le magasin où vous avez acheté l'appareil ou votre service de collecte des déchets ménagers. Le recyclage des matériaux contribue à la conservation des ressources naturelles et garantit que le recyclage est effectué d'une manière qui protège la santé humaine et l'environnement.

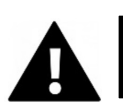

## **AVERTISSEMENT**

#### **Avertissement concernant les piles :**

- Ne démontez pas la batterie et ne la frappez pas . Veillez à ne pas court-circuiter la batterie. N'exposez pas la batterie à des températures élevées. Ne continuez pas à utiliser la batterie si elle fuit ou si elle se dilate.

- Gardez la batterie hors de portée des enfants.

- Les piles peuvent exploser si elles sont exposées à un feu ouvert. Ne jamais jeter les piles dans le feu.

- Éliminez les piles usagées conformément aux réglementations locales.

- Avant de vous débarrasser de l'appareil, retirez la batterie et mettez-la au rebut séparément.

## **Déclaration de conformité**

Le fabricant déclare par la présente que le marquage sur ce produit a été apposé en conformité avec les exigences essentielles et les dispositions pertinentes des directives européennes.

La déclaration de conformité complète peut être téléchargée ici : **www.easypix.info/download/pdf/doc\_goxtreme\_enduro\_black.pdf**

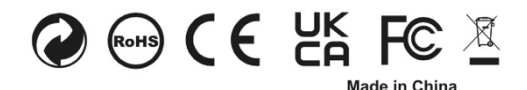

**EASYPIX.** ELECTRONICS